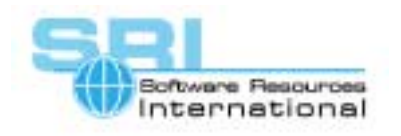

## CHARON-VAX application note

## **AN-009 An example of using VDDRIVER**

Author: Software Resources International Date: 25-SEP-2000

A CHARON-VAX disk container file (essentially a virtual disk) uses the Files-11 ODS-2 format and is compatible with the VDDRIVER support of virtual disks in VMS. VMS virtual disks provide an easy and flexible way to transfer the files from the host OpenVMS Alpha system to CHARON-VAX and back. VDDRIVER is available on the Compaq OpenVMS Freeware CD.

The following is an example of the use of VDDRIVER:

- 1. Install the VDDRIVER on the host OpenVMS Alpha system. For example: **\$ copy <CD drive>:[utils.virtual\_disks]\*.exe sys\$system: \$ copy <CD drive>:[utils.virtual\_disks]\*.cld sys\$system: \$ mc sysman io connect vda0:/noadapter/driver=sys\$system:vddriver.exe \$ set command sys\$system:asnvd\_cld\_64**
- 2. Create a disk image with the MKDISK utility from the CHARON-VAX kit. For example: **\$ mkdisk -t rd54 rd54.dsk**
- 3. Copy this disk image with the following command to set CONTIGUOUS attribute for the file (VDDRIVER only works if the file has the CONTIGUOUS attribute). For example: **\$ copy/contiguous rd54.dsk dka100:[000000.disks]mydisk.dsk**

*To transfer data from the host system to CHARON-VAX:*

- 4. Assign the file to a virtual disk device. For example: **\$ asnvd\_cld\_64/assign/sec64 vda0: dka100:[000000.disks]mydisk.dsk**
- 5. Mount the virtual disk under the host system and copy any files that you want to this disk. If the disk image file is just created you must initialize it before the mount. For example: **\$ mount vda0:/over=id \$ copy [.myfiles]\*.\* vda0:[000000]**
- 6. Dismount the virtual disk from the host system. For example: **\$ dismount vda0:**
- 7. Deassign the file from the virtual device. For example: **\$ asnvd\_cld\_64/deassign vda0:**
- 8. Specify disk file name in a CHARON-VAX configuration file. For example: \$ set DUA file[1]="dka100:[000000.disks]mydisk.dsk"
- 9. Start CHARON-VAX, mount the corresponding device and use the files.

*To transfer data from CHARON-VAX to the host system:*

Perform the previous section in reverse order. First copy the files from CHARON-VAX, then mount the file under the host system.

Notes: VDDRIVER is free software and it's provided without any warranty. You can mount a CHARON-VAX system disk under the host system like any other disk; however there might be differences in the behavior of the virtual and real physical disks.

[30-18-009]

©2000 Software Resources International. This document is provided for information only and is not a legally binding offer. Software Resources International reserves the right to change the product specifications without prior notice or retire the product. The CHARON name and its logo are a registered trademark of Software Resources International. For further information: www.charon-vax.com, Email: vaxinfo@vaxemulator.com